# AVR 쉽게 사용해보기 <1> 리얼시스 www.realsys.co.kr 2009.5.26 KCO

# AVR 강좌를 시작하면서**……**

여러 회사에서 값싸고 다양한 기능을 가진 각종 마이크로프로세서, ARM, DSP 등이 출시되 고 있습니다.

옛날에는 Z80, 8051, 8086 등을 많이 사용하였는데, 요즈음에는 이러한 것들은 기능이나 가격 면에서 조금씩 밀리고, AVR, PIC, ARM, DSP 등이 많이 사용되고 있습니다.

AVR은 그 중에서 구입하기 쉽고, C 언어를 사용하여 쉽게 접근하기 좋아서 처음 마이크로 프로세서를 사용하는 입문 자 여러분에게 권장할 만합니다.

더욱 빠른 속도를 요구하는 분야에는 DSP 등의 사용이 권장되며, 저 소비 전력, LCD 표시, 복잡한 통신 등과 같은 OS 사용을 요구하는 분야에는 ARM 시리즈를 권장합니다.

점차 저가격 ARM 시리즈가 많이 출시되어 확대될 거라 생각되지만 그래도 초보자에게 쉽 게 간단한 응용을 구현하는 데에는 AVR이 좋을 것 같습니다.

본 강좌에서는 쉽게 사용하는 것을 목표로 합니다. 따라서 단계별로 점진적으로 진행하겠습니다.

### 준비물:

AVR 모듈(Atmega128 사용), ISP 프로그래머(USB\_AVRISP), 전원 장치(5V)

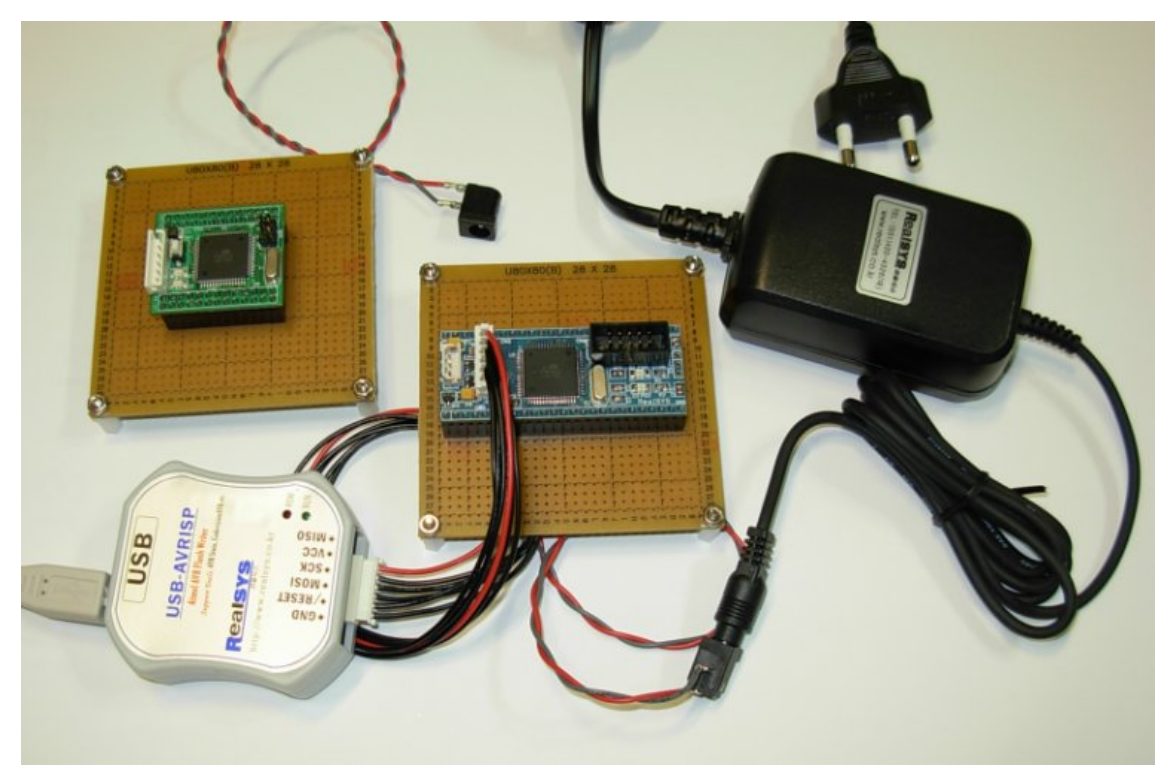

컴파일러는: CodeVisionAVR C Compiler를 사용합니다.

준비물 살펴보기 RCM128 모듈:

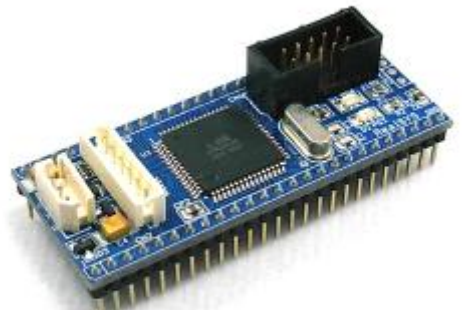

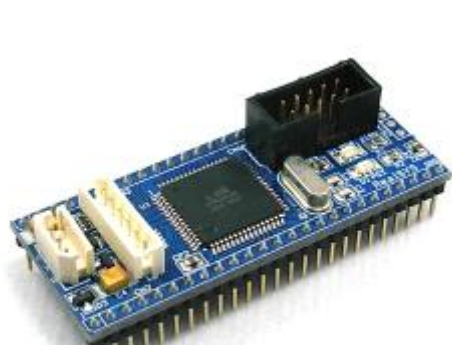

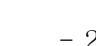

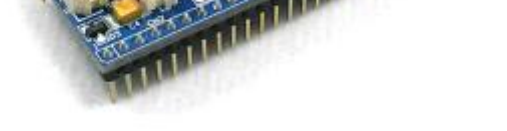

● SCI(2개), SPI, TWI(I2C) 통신 ● A/D 변환기: 10비트, 8채널

z Atmega128 사용 : 16MHz동작 (16MIPS)

공 PCB에 RCM128 모듈 장착 모습 (공급 전압은 5V 사용)

(B)OBX60

**Exhibition of Security** 

z Flash-ROM(128K 바이트), SRAM(4K 바이트), EEPROM(4K 바이트)

● 타이머 기능, PWM 출력, I/O 포트, 외부 인터럽트, 외부 버스 확장 가능 등

28

● 모듈(25핀 1열 커넥터 2개) 기능: RS232 통신, ISP, JTAG 커넥터, 2개의 상태 LED

RCM128A 모듈:

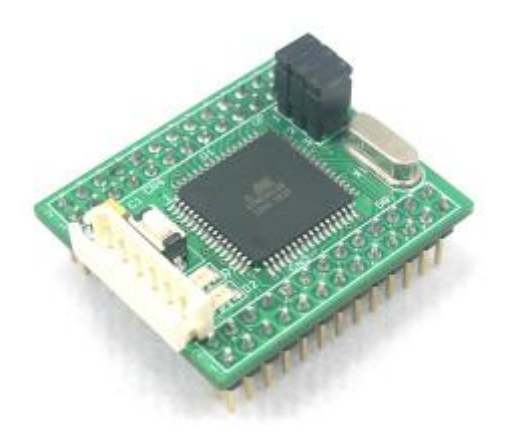

- z Atmega128 사용 : 16MHz동작 (16MIPS)
- Flash-ROM(128K 바이트), SRAM(4K 바이트), EEPROM(4K 바이트)
- SCI(2개), SPI, TWI(I2C) 통신
- A/D 변환기: 10비트, 8채널
- 타이머 기능, PWM 출력, I/O 포트, 외부 인터럽트, 외부 버스 확장 가능 등
- 모듈(26핀 커넥터 2개) 기능: 리세트 버튼, ISP, JTAG 커넥터, 2개의 상태 LED

공 PCB에 RCM128A 모듈 장착 모습(공급 전압은 5V 사용)

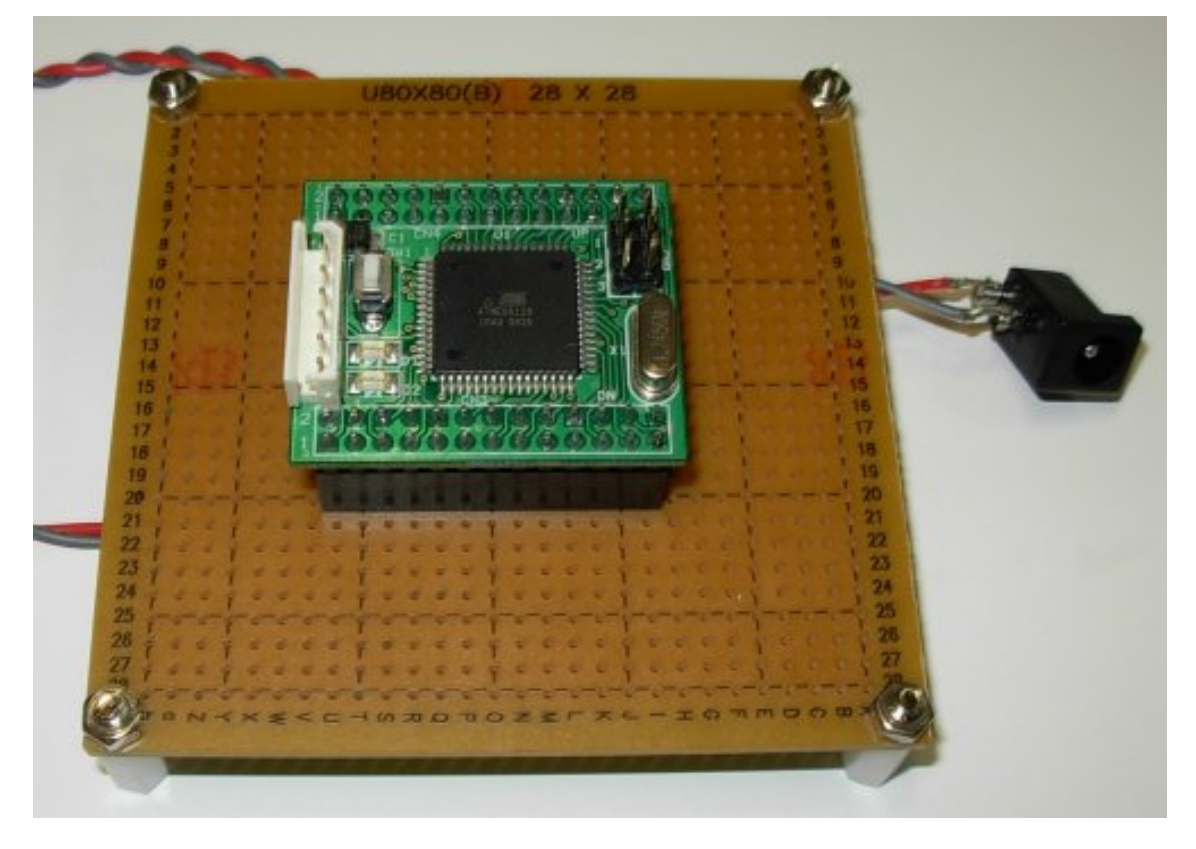

플래시 프로그래머는 왜 필요한가? >>> C 언어로 작성한 실행 프로그램을 전원이 OFF 되어도 지원지지 않는 Flash-ROM에

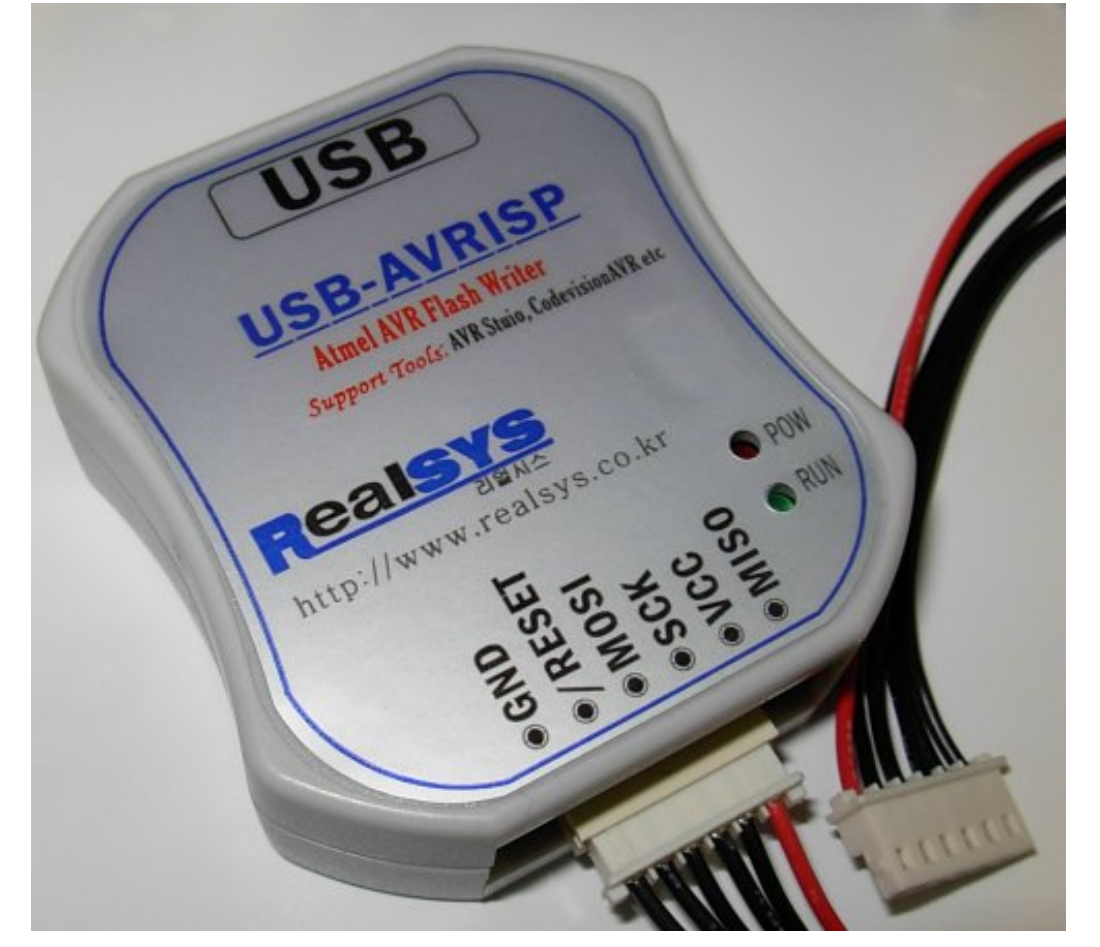

플래시 롬 프로그램머는 USB-AVRISP 사용 요즈음 컴퓨터에는 프린터 포트가 없는 경우가 많으므로 USB 통신 포트로 접속

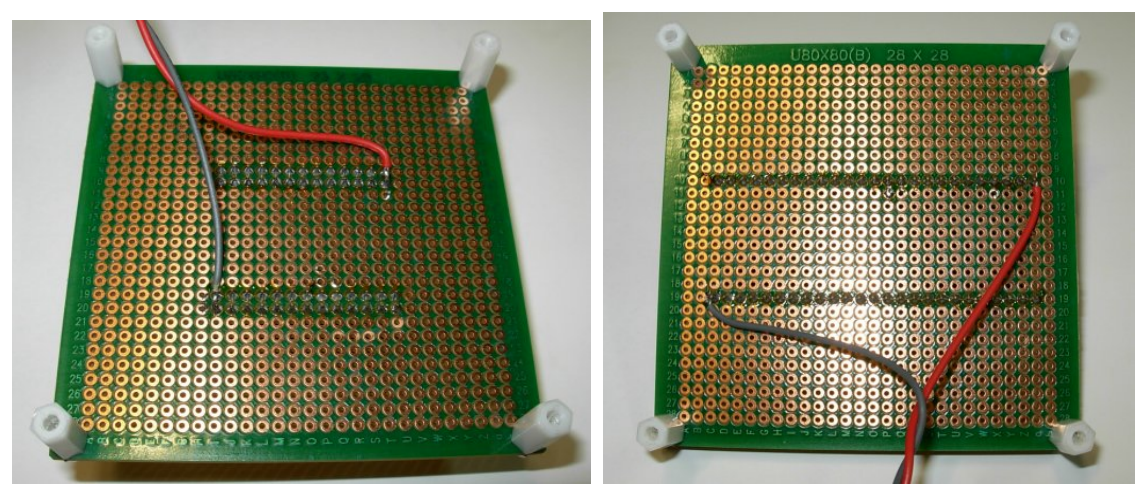

뒷면 모습: 처음이라 5V 전원 전원 케이블만 납땜 되어 있음

써 넣어야 전원이 ON 되었을 때 제대로 프로그램을 실행할 수가 있으며, 이 기능을 하 는 장치가 플래시 프로그래머입니다.

컴파일러는 CodeVisionAVR C 컴파일러 사용

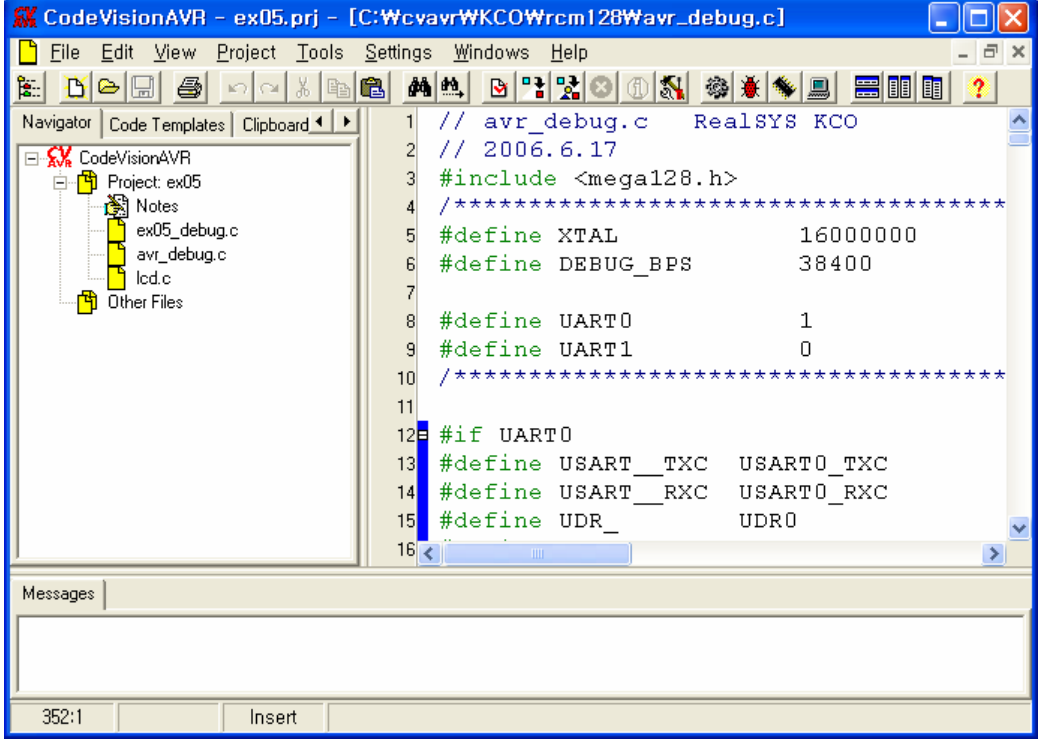

잠깐 살펴보기:

#### C 컴파일러는 무엇이고 왜 필요한가???

>>> C 컴파일러는 우리가 C 언어로 작성한 프로그램을 마이크로프로세서가 실행할 수 있 는 기계 언어로 변환해주는 프로그램입니다. 마이크로프로세서마다 내부 구조가 각각 다르므로, 여러 가지 다른 컴파일러가 있으며 사용자는 사용하는 컴파일러에 익숙하도 록 연습이 필요합니다.

여기에서 사용하는 CodeVisionAVR은 AVR 시리즈만 지원합니다.

#### C 언어는 꼭 배워야 하는가???

>>> 그렇습니다. 미국에 가서 자유롭게 좀 살려면 영어를 배워야 하고, 한국에 살려면 한국 어를 배워야 하듯이 여러 가지 MCU, DSP 등을 사용하려면 C 언어를 배워야 합니다. 난 베이직이 좋은데 베이직으로 사용하면 안될까요? 조금은 되지만 불편함이 많습니다.

#### 꼭 CodeVisionAVR 컴파일러를 사용해야 되는가???

>>> 아닙니다. IAR, ICC, WINAVR를 사용해도 됩니다. CodeVisionAVR를 권장하는 이유는 사용이 조금 편리하고 우리가 대리점(판매업체)이어서 그렇습니다. ㅎㅎ

## RCM128 모듈 회로 살펴보기

위쪽 커넥터 아래 쪽 커넥터

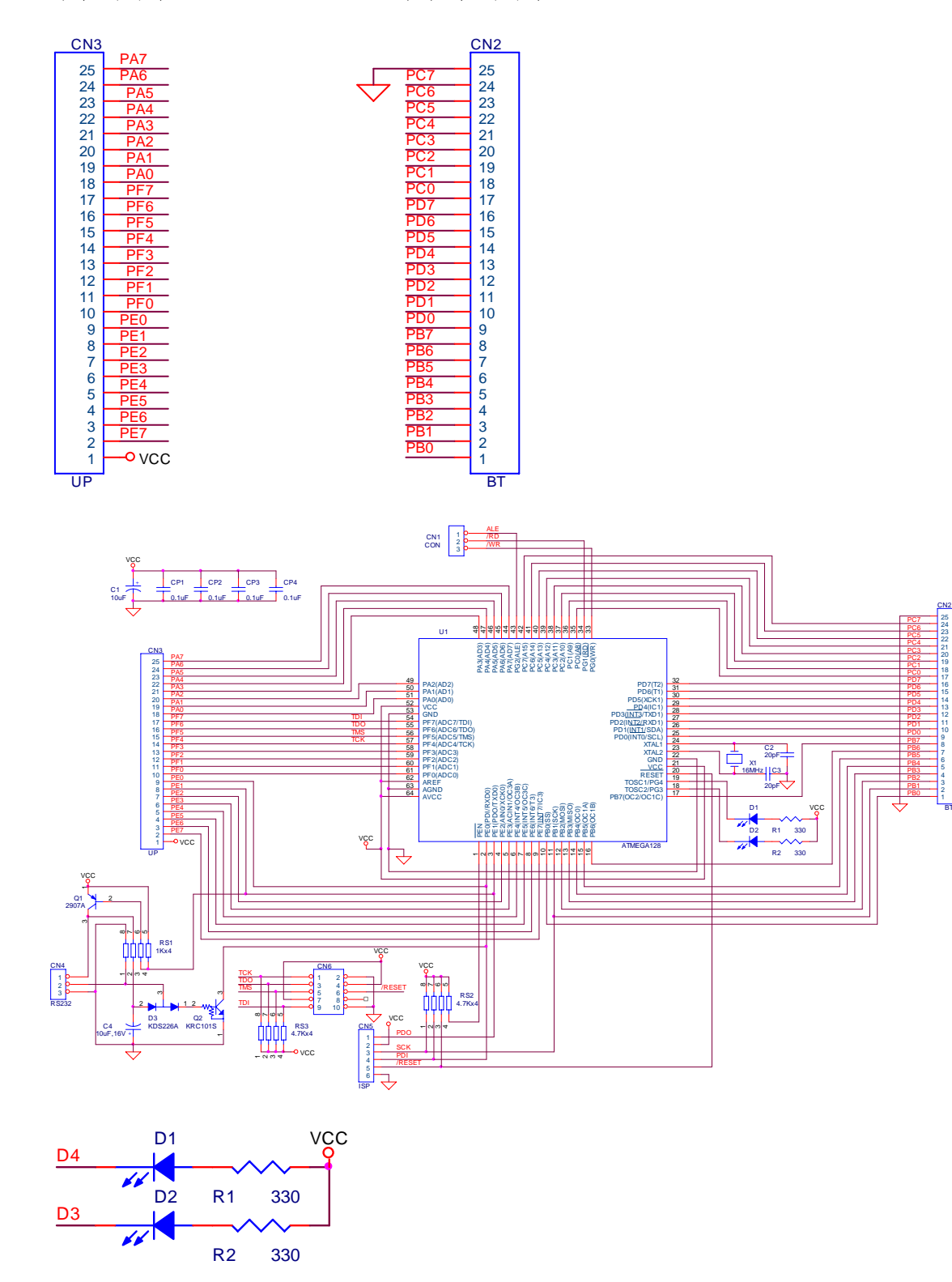

LED D1은 PG4 포트에, LED D2는 PG3 포트에 접속, 포트 값이 0일 때 LED가 켜 짐.

### RCM128A 모듈 회로 살펴보기

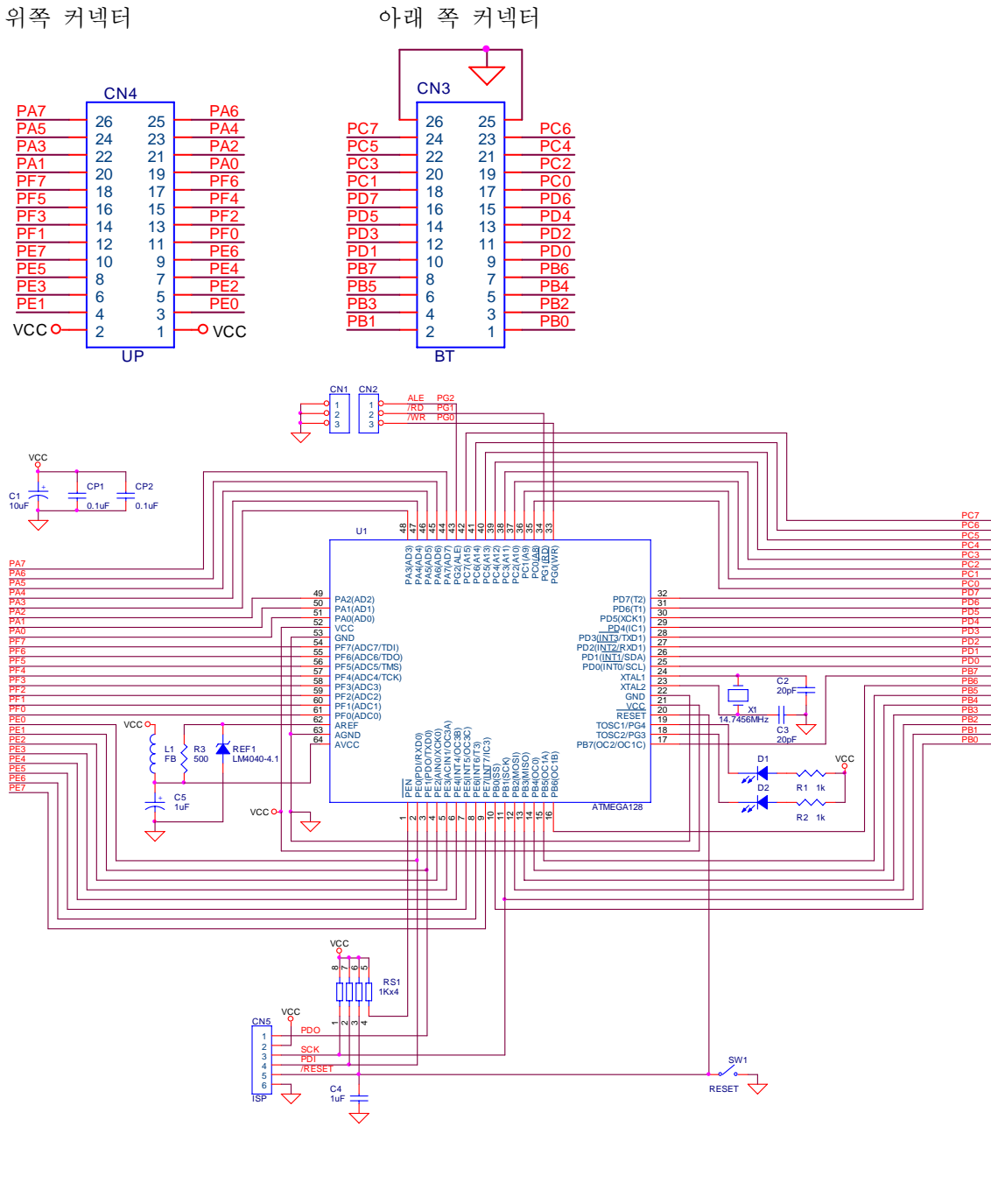

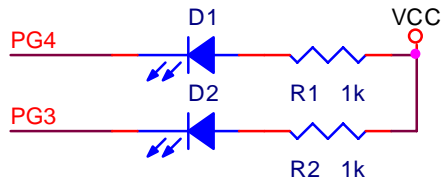

LED D1은 PG4 포트에, LED D2는 PG3 포트에 접속, 포트 값이 0 일 때 LED가 켜 짐.

난 ~~~ 아직 C도 잘 모르고, 컴파일러도 잘 모르는데, 일단 한번 LED를 구동하고 싶다. 어떻게 해야 하나???

>>> 가능합니다. 일단 한번 해봅시다.

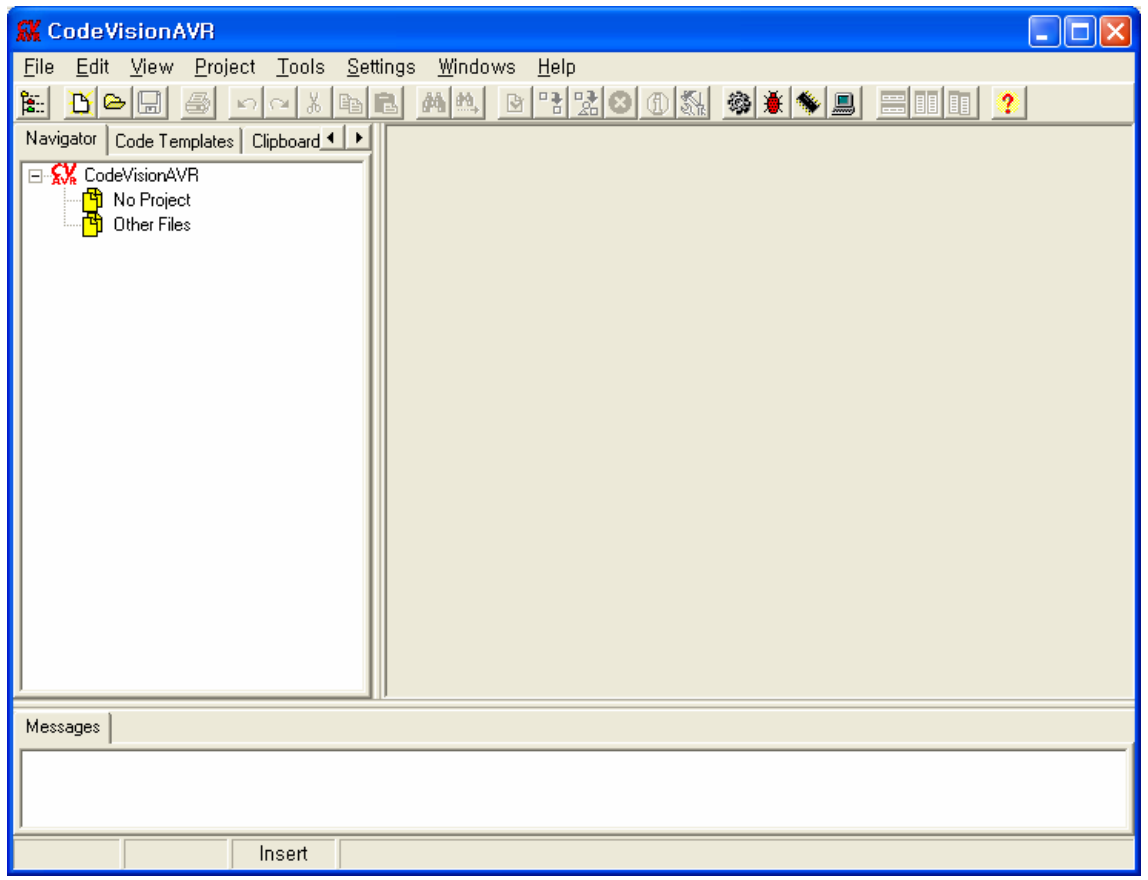

<1> 새로운 프로젝트를 만듭니다.

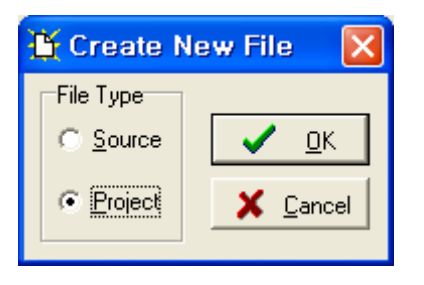

<2> CodeWizardAVR 기능을 사용합니다. – 코드 자동 생성 기능

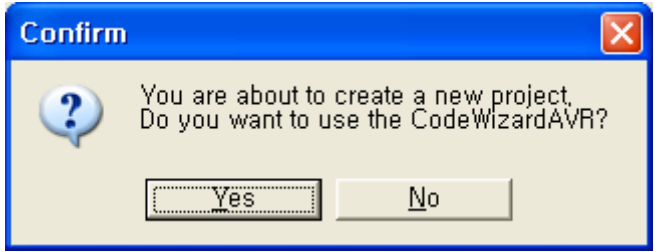

<3> Chip 종류, Clock 값 등을 설정합니다.

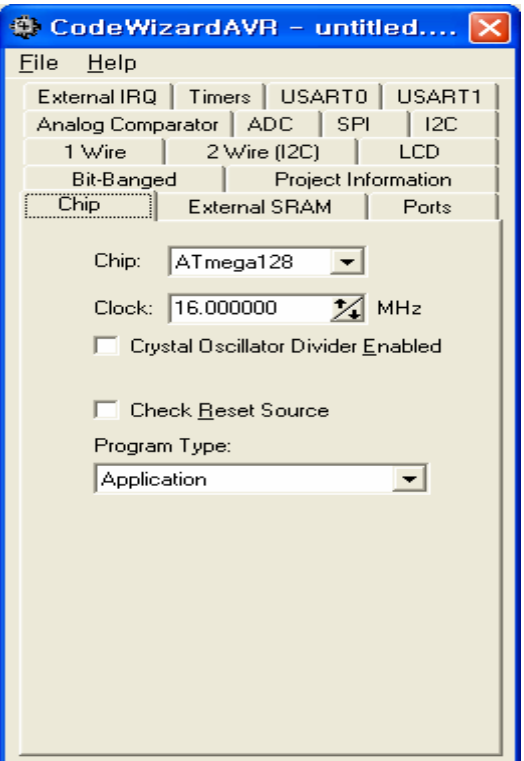

<4> 모듈에 있는 LED를 동작 시키기 위해 포트 G의 Bit3과 Bit4를 출력으로 설정합니다.

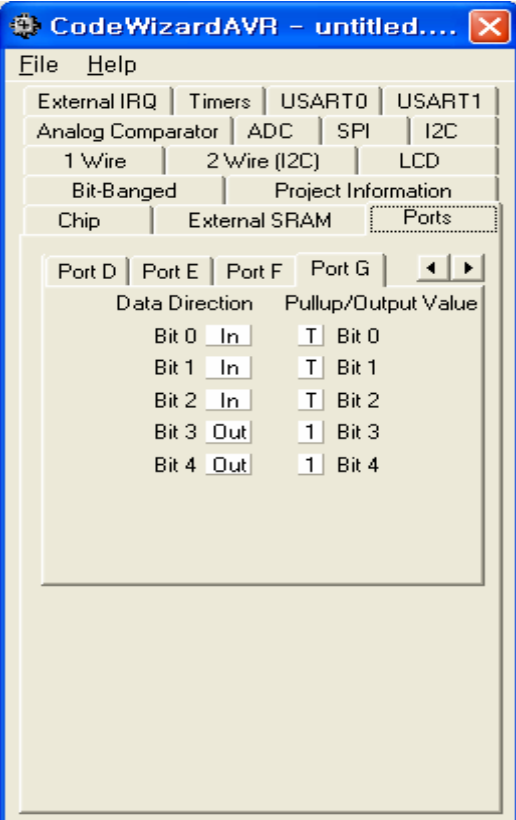

# <5> 계속 test1 만 타이프 해봅니다.

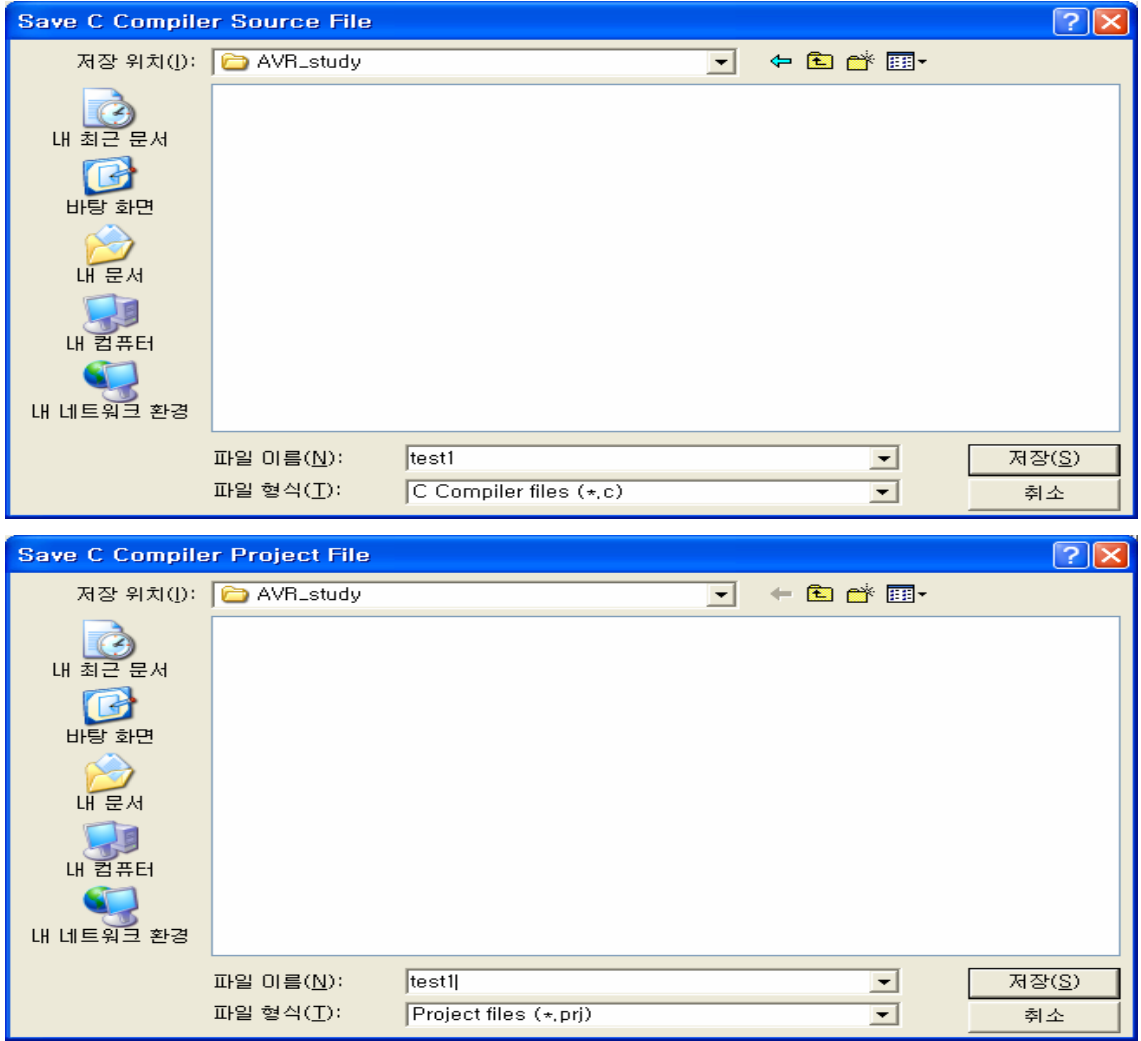

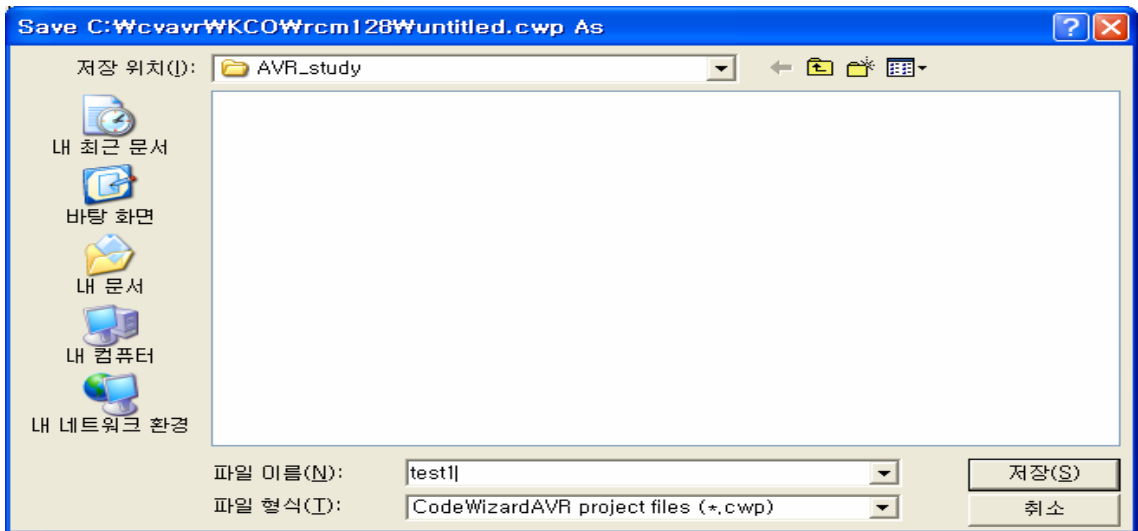

<6> 드디어 소스 파일이 생성되었습니다.

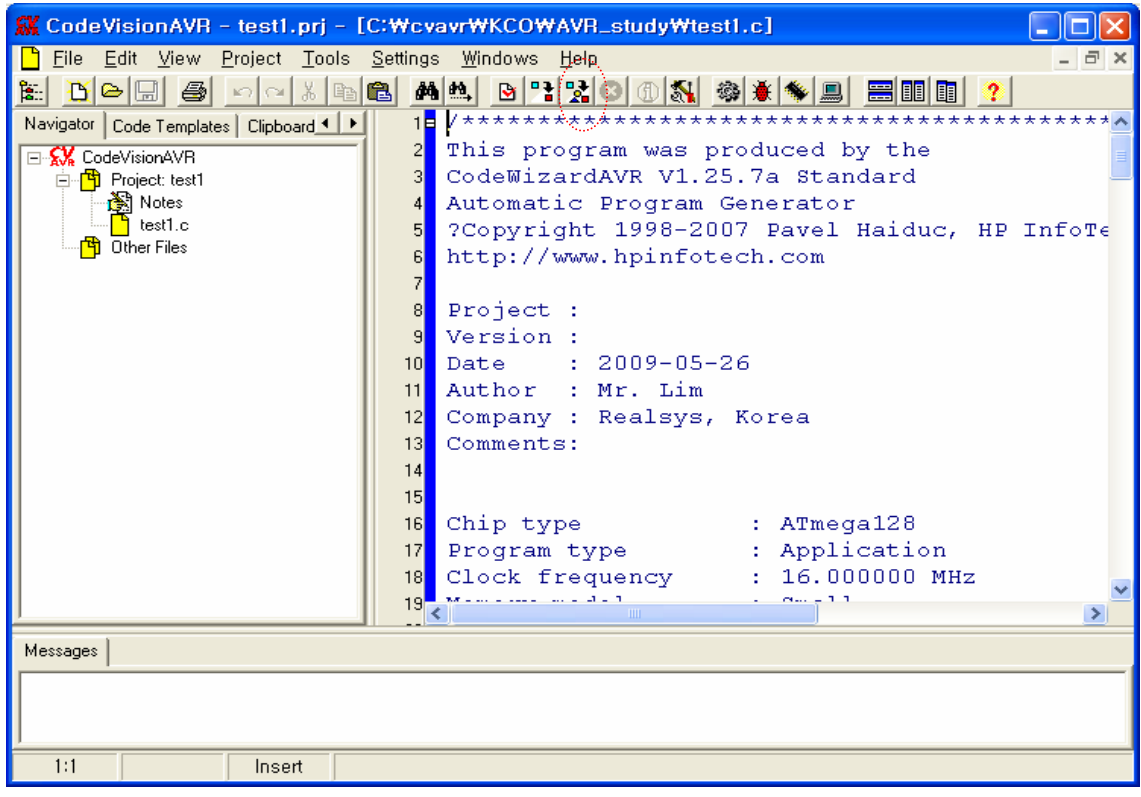

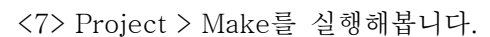

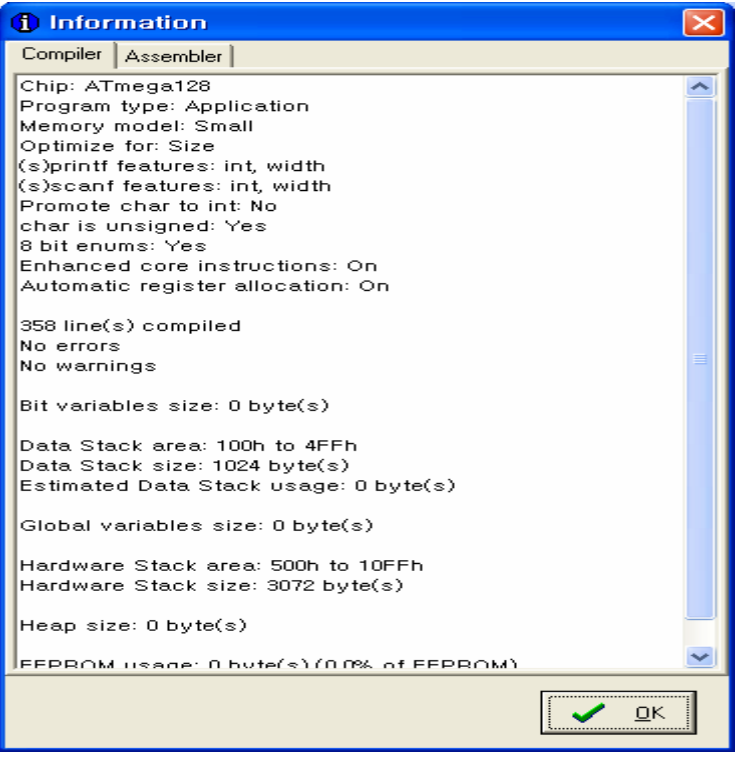

어 ~~ 무엇이 OK 야??? 무언가 동작을 기대했는데…

<8> Project > Configure 를 실행하고, After Make를 선택하여 아래와 같이 체크해줍니다.

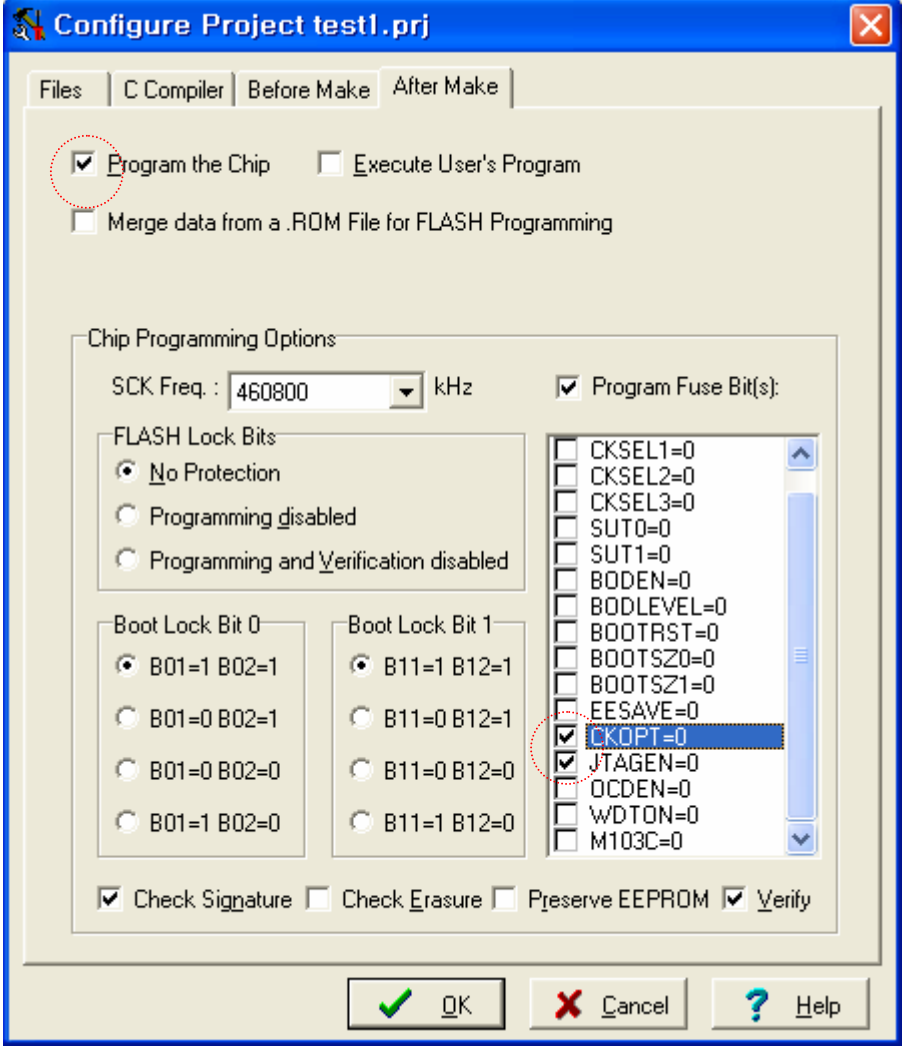

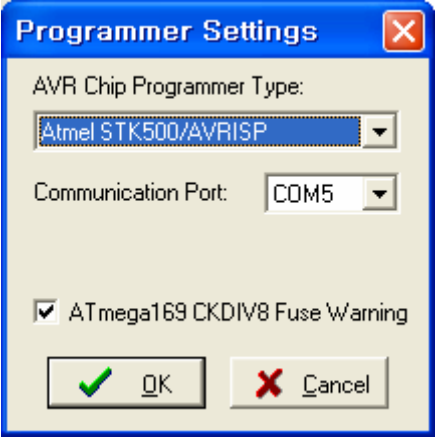

<10> Settings > Programmer를 선택하여 Type 및 COM 포트를 적절히 설정합니다.

<sup>&</sup>lt;9> Settings > Programmer를 선택하여 Type 및 COM 포트를 적절히 설정합니다.

<10> 다시 Project > Make를 실행해봅니다.

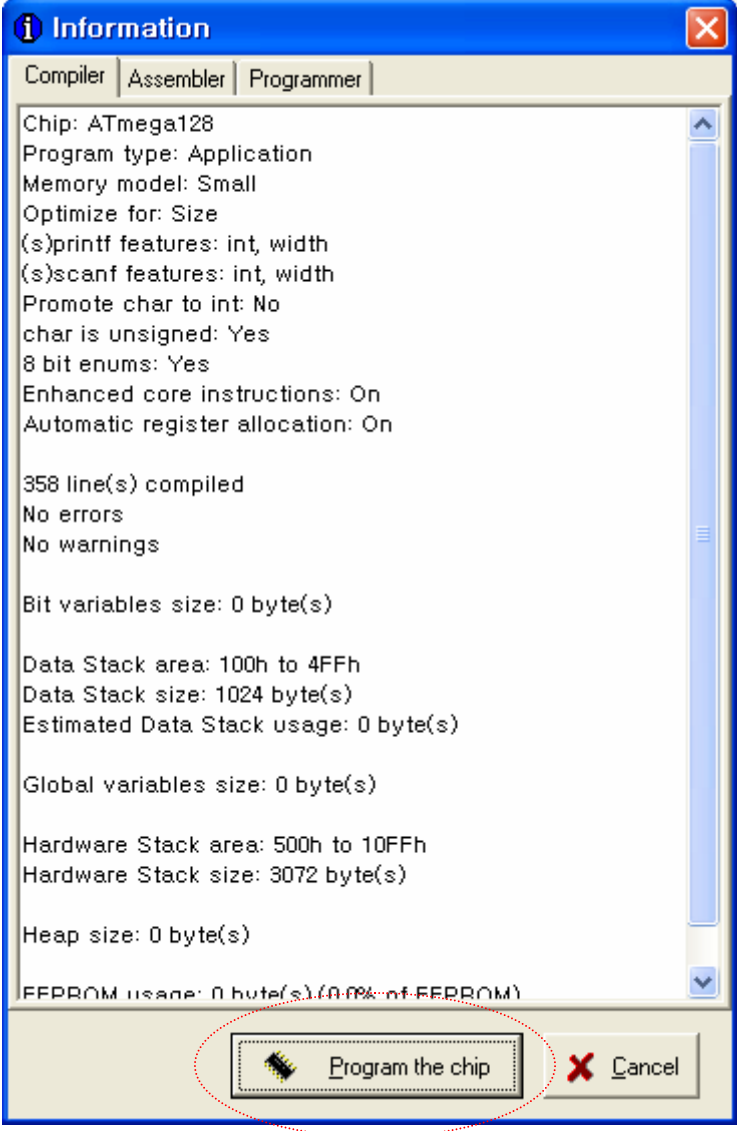

이번에는 Program the chip 버튼이 생성되었습니다. 버튼을 눌러봅니다.

¾ 무언가가 실행된 것 같습니다. 하지만 LED는 여전히 OFF입니다. <11> 소스 파일을 변경해봅니다.

#include <mega128.h>

#include <delay.h> … while (1) {

// Place your code here

PORTG  $\textdegree = 0 \times 18$ ; delay\_ms(100); };

}

<12> 다시 Project > Make를 실행해봅니다. >>> 2개의 LED가 번쩍 번쩍합니까?

안되면 될 때까지 하세요……

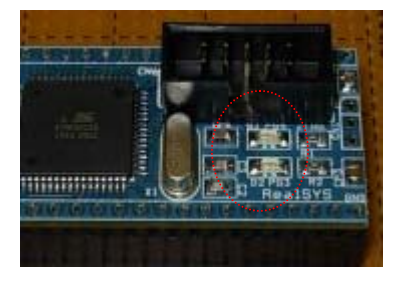

오늘의 강좌는 여기까지…… (2009.5.26. 10:58PM)